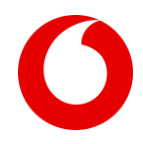

# Intrebări & răspunsuri Vodafone Smart Protect/Vodafone Smart Protect Plus

# 1. Cum se pot instala licen*ț* ele pe alte dispozitive?

În portalul de administrare [Vodafone Smart Protect](https://safeavenue.f-secure.com/iframe/-sso/vodafoneromania), puteți să adăugați noi computere (desktop, laptop), smartphone-uri şi tablete în contul pe care îl aveţi şi să trimiteţi programul de instalare pe noile dispozitive în limita numărului maxim de licenț e din pachet. Când instalaţi aplicaț ia pe noul dispozitiv, acesta va aparea ulterior în contul portalului de administrare.

Interfaț a este foarte intuitivă. Pentru a adăuga un nou dispozitiv este suficient să apăsaț i butonul "Adaugă dispozitiv" apoi sunteț i direcț ionat pas cu pas pentru a trimite licenț a către un alt dispozitiv sau pentru a îl instala pe dispozitivul de pe care aț i accesat portalul de administrare.

# 2. Cum pot identifica pe câte dispozitive sunt instalate licen*ț* ele din pachet?

În portalul de administrare [\(https://safeavenue.f-secure.com/iframe/-sso/vodafoneromania\)](https://safeavenue.f-secure.com/iframe/-sso/vodafoneromania) puteț i să vizualizaț i numărul de dispozitive pe care sunt instalate licenț ele incluse în pachet, utilizatorii ș i numărul de licenț e disponibile

# 3. Cum procedez pentru a transfera <sup>o</sup> licen*ț* <sup>ă</sup>de pe un dispozitiv pe altul?

Pentru a transfera o licenț ă de pe un dispozitiv pe altul procedaț i astfel:

Pas 1: Eliberare licenț ă:

- **Administratorul contului se loghează în portalul [Vodafone Smart Protect](https://safeavenue.f-secure.com/iframe/-sso/vodafoneromania)**
- Faceț i click pe iconiț a dispozitivului de pe care doriț i să eliberaț i licenț a (se va afisa o fereastră in care apar detalii de bază despre acest dispozitiv
- Faceț i click pe opț iunea "Eliberare licenț ă"
- Se va deschide o fereastra nouă pentru confirmarea acț iunii

Pas 2: Adăugare dispozitiv:

- " Tot din portalu[l Vodafone Smart Protect](https://safeavenue.f-secure.com/iframe/-sso/vodafoneromania) facețiclick pe "Adăugare dispozitiv"
- Se deschide o fereastră nouă în care alegeț i al cui este dispozitivul.
- Se alege optiunea "Dispozitivul meu" si se deschide o nouă fereastră în care se alege tipul de dispozitiv
- După ce a fost ales tipul dispozitivului se deschide fereastra următoare in care alegeț i opț iunea dorită instalarea licenț ei pe dispozitivul de pe care aț i accesat portalul sau trimiterea prin mail sau SMS a link-ului pentru instalare
- 4. Câte licen*ț* e Vodafone Smart Protect trebuie să fie instalate pe un calculator dual-boot cu două sisteme de operare Windows sau MacOS?

Este necesară o licenț ă pentru fiecare sistem de operare. Deci, pentru un calculator dual-boot sunt necesare doua licenț e.

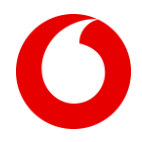

# 5. Cum func*ț* ionează protec*ț* ia la navigarea pe Internet?

Protecţia la navigare vă ajută să navigaţi în siguranţă pe Internet, furnizându-vă în browser evaluări de securitate pentru site-urile Web şi blocând accesul la site-urile Web care au fost evaluate ca dăunătoare de către F-Secure.

Uneori puteți naviga pe un site Web care are continut suspect, contrafăcut sau interzis. De exemplu, site-ul Web poate fi un site falsificat, cunoscut pentru spam, poate conține programe potențial nedorite sau este ilegal indiferent în ce jurisdictie vă aflati.Puteti utiliza protecția la navigare pentru a evita accesarea accidentală a acestor site-uri Web.

Protectia la navigare utilizează extensii de browser pentru a vă oferi informatii de securitate în timpul navigării.

De exemplu, dacă nu este instalată extensia pentru browser, veți vedea o pagină de eroare în browser în locul unei pagini de blocare, atunci când vizitați un site Web dăunător. De asemenea, este posibil ca rezultatele căutării să nu vă arate pictogramele de evaluare a sigurantei.

Notă: Chiar dacă nu este instalată pe calculator extensia pentru browserul implicit, Vodafone Smart Protect vă protejează în continuare în timpul navigării, dar nu vedeţi informaţiile de securitate.

# 6. Cum func*ț* ionează protec*ț* ia opera*ț* iunilor bancare?

Protecția operațiunilor bancare adaugă încă un nivel de securitate, pentru a împiedica atacatorii să intervină în tranzactiile dvs. confidentiale și vă protejează împotriva activităților dăunătoare atunci când accesați online banca dvs. sau când efectuati tranzactii online.

Protectia operațiunilor bancare detectează în mod automat conexiunile securizate către site-urile bancare și blochează orice conexiune care nu conduce către site-ul dorit. Când deschideţi un site online al unei bănci, sunt permise numai conexiuni către site-uri bancare sau către site-uri Web care sunt considerate sigure pentru operatiunile bancare online.

Când protecția operațiunilor bancare este activată, ea detectează în mod automat momentul când accesați online site-ul Web al unei bănci. Când deschideţi în browser un site Web de tranzacţii bancare online, în partea de sus a ecranului apare notificarea Protectie operațiuni bancare. Cât timp protecția pentru operațiuni bancare este activă, toate celelalte conexiuni sunt blocate.

Notă: Pentru a profita de toate avantajele protect iei bancare pe dispozitivele cu sistem de operare Android, vă rugăm să utilizaț i navigatorul Vodafone Smart Protect

### 7. De ce am nevoie de protec*ț* ia tranzac*ț* iilor bancare?

Serviciile bancare online au început să fie din ce în ce mai frecvent utilizate în societatea digitalizată contemporană. Băncile investesc masiv în vederea garantării protect iei datelor dumneavoastră. Cu toate acestea, fără o vigilent ă constantă, atacatorii cibernetici au mai multe modalităț i de a ajunge la datele dumneavoastră bancare sensibile. Aceș tia pot accesa datele în moduri ascunse, iar dumneavoastră să nu vă daț i seama de acest lucru decât în momentul în care este prea târziu.

Atunci când este activată pe dispozitivul dumneavoastră, protecț ia tranzacț iilor bancare permite combatarea tehnicilor utilizate de atacatori în vederea furtului de date personale. Câteva din aceste tehnici sunt:

- Site-uri Web false **-** Hackerii pot utiliza site-uri bancare false care par a fi veritabile. Astfel, autentificându-vă utilizând username-ul ș i parola, le daț i acces la toate datele dumneavoastră bancare.
- Keylogger (program de înregistrare a tastelor) **-** După cum sugerează ș i numele, un keylogger captează ș i înregistrează în secret combinaț iile de taste utilizate, apoi trimite acele informaț ii expeditorului programului. Este recomandat să vă scanaț i computerul în mod regulat pentru a elimina riscul de a avea instalate pe dispozitiv programe keylogger.

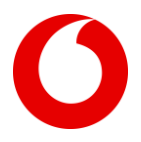

- E-mailurile de phising **ș** i spam E-mailurile de phising sunt mesaje frauduloase care par să fi fost trimise de companii legitime. Conț inutul lor vă redirecț ionează de obicei către site-uri web false sau vă păcăleș te astfel încât, în mod inconș tient să divulgaț i informaț ii personale care vor fi apoi utilizate pentru a accesa datele dvs. bancare.
- 8. Care sunt specifica*ț* iile tehnice minime pentru instalarea Vodafone Smart Protect?

# Windows:

- Versiuni compatibile:
	- $\checkmark$  Windows 10
		- $\checkmark$  Windows 8.1
	- $\checkmark$  Windows 7 Service Pack 1

Notă: Tabletele ARM-based nu sunt compatibile)

- **Procesor: Intel Pentium 4 sau superior**
- **Nemorie: Minim 1 GB**
- Spaț iu liber pe disk: Minim 600 MB

# Mac:

- Versiuni compatibile:
	- $\checkmark$  macOS version 11.0 (Big Sur);
	- $\checkmark$  macOS version 10.15 (Catalina);
	- $\checkmark$  macOS version 10.14 (Mojave)
- **Procesor: Intel**
- Memorie: Minim 1 GB
- Spaț iu liber pe disk: Minim 250 MB

# Android

- Versiuni compatibile: Android 6.0 sau mai recent
- Spaț iu liber pe disk: Minim 70MB

# iOS

- Versiuni compatibile: iOS13.0 sau mai recent
- Spaț iu liber pe disk: Minim 10 MB

# Important:

- Înainte de instalarea aplicaț iei Vodafone Smart Protect pe computer sau laptop este recomandat să fie dezinstalate orice alte produse software antivirus instalate anterior pe acesta
- $\triangleright$  Pentru primirea actualizărilor automate este necesară conexiune la Internet
- $\triangleright$  Javascript trebuie să fie activat în setările browser-ului pentru a permite blocarea activă a paginilor web
- $\triangleright$  Browsere compatibile: Microsoft Edge (Chromium), Internet Explorer 11 (sau o versiune ulterioară), Mozilla Firefox, Google Chrome, Android browser (4.x sau mai recent), iOS Safari

# 9. Cum diferă func*ț* ionalita*ț* ile Vodafone Smart Protect în func*ț* ie de sistemul de operare al dispozitivului?

Soluț ia de securitate Vodafone Smart Protect oferă multiple funcț ionalităț i care asigură protecț ia dispozitivului împotriva ameninț ărilor de securitate online. Aceste funcț ionalităț i diferă în funcț ie de sistemul de operare al dispozitivului pe care este instalată aplicaț ia software. În tabelul următor sunt prezentate funț ionalităț ile disponibile pentru fiecare tip de sistem de operare.

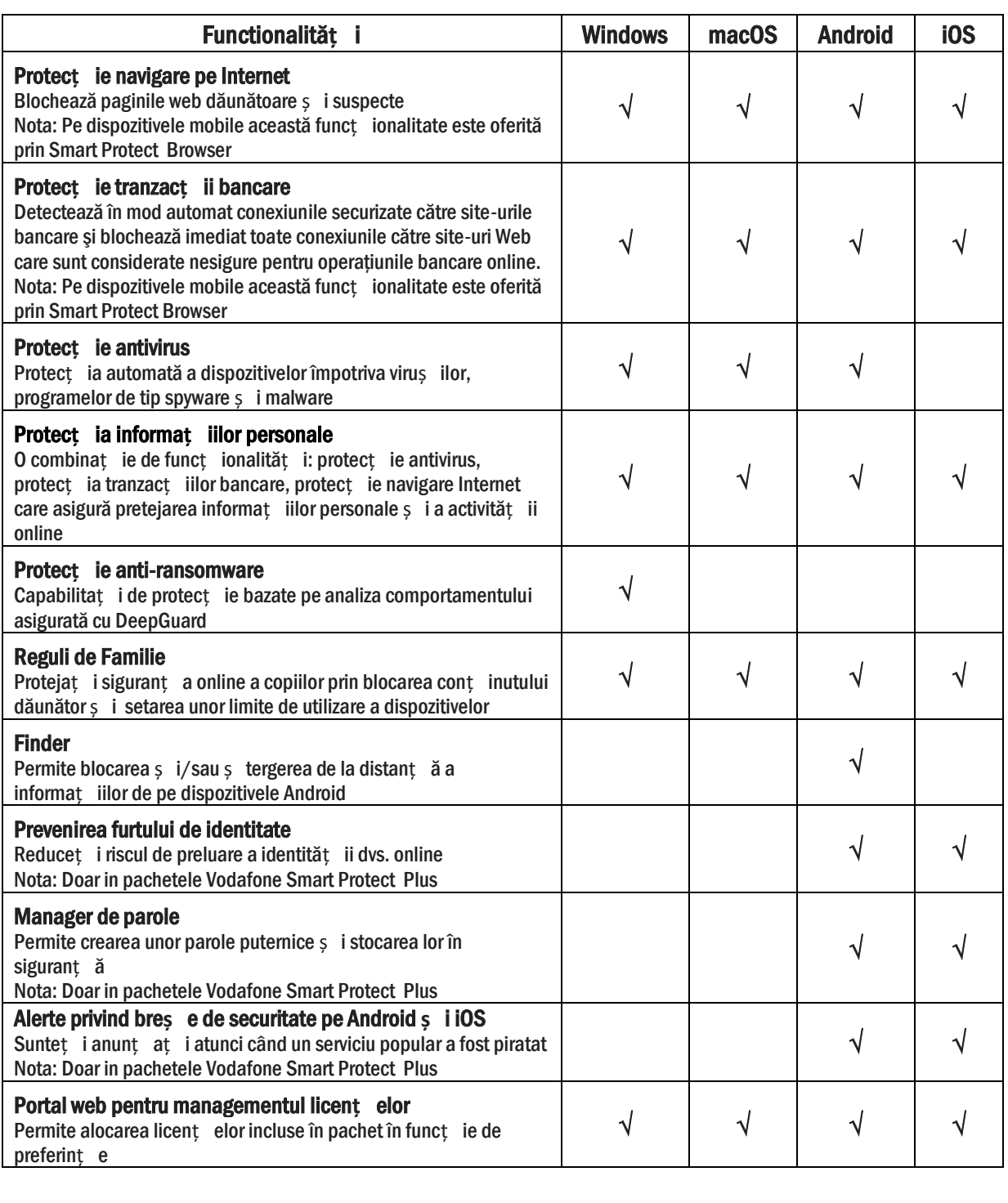

# 10. Ce reprezintă DeepGuard?

DeepGuard monitorizează aplicațiile pentru a detecta modificări potențial dăunătoare ale sistemului de operare Windows. DeepGuard se asigură că utilizați numai aplicații sigure. Siguranța unei aplicații este verificată de F-

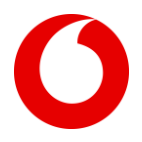

Secure prin serviciul Cloud Security. Dacă siguranța unei aplicații nu poate fi verificată, DeepGuard începe să monitorizeze comportamentul aplicaţiei.

DeepGuard blochează troienii, viermii, programele exploit și alte aplicații dăunătoare, noi sau nerecunoscute, care încearcă să facă modificări pe computer şi împiedică aplicaţiile suspecte să acceseze Internetul.

Modificările potențial dăunătoare pe care DeepGuard le detectează includ:

- $\checkmark$  modificări de setare a sistemului (Windows registry)
- $\checkmark$  încercări de dezactivare a programelor de sistem importante, de exemplu a programelor de securitate
- $\checkmark$  încercări de editare a fișierelor de sistem importante

Pentru a vă asigura că DeepGuard este activ:

- Pe pagina Antivirus, selectați "Setări"
- Selectați "Viruși și amenințări"
- "Selectati "Editare setări" Notă: Pentru a modifica setările, aveți nevoie de drepturi de administrator
- **-** Activati "DeepGuard"

### 11. Ce este un program ransomware?

Un program ransomware este un software dăunător care criptează fişiere importante de pe computerul dumneavoastră, împiedicându-vă să le accesati. Infractorii cer o răscumpărare pentru a vă restabili fișierele, dar nu există nicio garanție că vă veți recăpăta vreodată datele personale, chiar dacă alegeți să plătiți.

#### 12. Ce este un program backdoor?

Programele backdoor sunt functii sau programe care pot fi utilizate pentru a eluda caracteristicile de securitate ale unui program, dispozitiv, portal sau serviciu.

O caracteristică dintr-un program, dispozitiv, portal sau serviciu poate fi considerată un program backdoor, în cazul în care concepția sau implementarea acesteia introduc un risc în privința securității. De exemplu, un acces pentru administrator, implementat prin cod (HTML, PHP etc.) la un portal online, poate fi utilizat ca program de tip backdoor.

De obicei, programele backdoor profită de lacunele din codul unui program, dispozitiv, portal sau serviciu. Lacunele pot fi erori de programare, vulnerabilităţi sau caracteristici care nu au fost documentate.

Atacatorii utilizează programe backdoor pentru a obţine acces neautorizat sau pentru a efectua acţiuni dăunătoare, care să le permită să eludeze caracteristicile de securitate cum sunt restricționările accesului, autentificarea sau criptarea.

### 13. Ce sunt programele de tip exploit?

Rutinele de tip exploit sunt obiecte (de ex: un program elaborat special, o secventă de cod sau un șir de caractere) sau metode (de ex: o secventă specifică de comenzi) care profită de o lacună dintr-un program pentru a face ca acesta să se comporte într-un mod neprevăzut. Făcând acest lucru, se creează conditiile ca un atacator să poată efectua alte actiuni dăunătoare.

O rutină de tip exploit este utilizată pentru a profita de o lacună sau breşă (vulnerabilitate) într-un program. Deoarece fiecare program este diferit, fiecare rutină de tip exploit trebuie să fie creată cu grijă, anume pentru acel program. Există mai multe modalităţi prin care un atacator poate livra o rutină de tip exploit, reuşind să fie în postura de a afecta un computer sau un dispozitiv:

**EXECT** inglobarea într-un program piratat sau elaborat special - când instalați și lansați programul, se lansează şi rutina de tip exploit

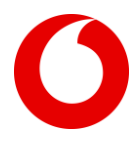

- Înglobarea într-un document ataşat la un mesaj de e-mail când deschideţi fiș ierele ataș ate, se lansează şi rutina de tip exploit
- Găzduirea pe un site Web piratat sau dăunător atunci când vizitaţi site-ul, se lansează şi rutina de tip exploit

Lansarea rutinei de tip exploit face ca programul să se comporte într-un mod neprevăzut, cum ar fi producerea unei erori fatale sau împiedicând accesul la spatiul de stocare și la memoria sistemului. Acest fapt creează conditiile care permit unui atacator să efectueze şi alte acţiuni dăunătoare, cum ar fi furtul unor date sau câştigarea accesului la secţiuni restricţionate ale sistemului de operare

### 14. Ce este un vierme?

Un vierme este un program care trimite propriile copii de la un dispozitiv la altul în cadrul unei reţele. De asemenea, unii viermi efectuează acțiuni dăunătoare pe un dispozițiv afectat.

Multi viermi sunt concepuți să fie atractivi pentru utilizator. Ei pot lua forma unor imagini, clipuri video, aplicații sau orice alt tip de program sau fisier util. Obiectivul actiunii frauduloase este să păcălească utilizatorul să instaleze viermele. Alti viermi sunt conceputi să fie total invizibili, întrucât ei exploatează lacunele dispozitivului (sau ale programelor instalate pe el) pentru a se instala singuri, fără a fi vreodată remarcați de către utilizator.

Odată instalat, viermele utilizează resursele fizice ale dispozitivului pentru a-şi crea copii şi pentru a trimite apoi acele copii către alte dispozitive la care poate ajunge într-o retea. Dacă urmează să fie trimis un volum mare de copii ale viermelui, performanţele dispozitivului pot avea de suferit. Dacă sunt afectate mai multe dispozitive dintr-o reţea şi acestea trimit copii ale viermelui, rețeaua însăși poate deveni nefuncțională. De asemenea, unii viermi pot face mai multe daune directe unui dispozitiv afectat, cum ar fi modificarea fişierelor stocate pe acesta, instalarea altor aplicaţii dăunătoare sau furtul de date.

Majoritatea viermilor se răspândesc numai pe un anumit tip de reţea. Unii viermi se pot răspândi pe două sau mai multe tipuri, cu toate că aceştia sunt relativ rari. De obicei, viermii vor încerca şi se vor răspândi pe una dintre următoarele reţele (deşi există şi cei care vizează canale mai puţin populare):

- Retele locale
- Site-uri de socializare
- Conexiuni punct la punct (P2P)
- Mesaje SMS sau MMS

# 15. Ce este un cal troian ("trojan")?

Caii troieni sunt programe care oferă sau aparent oferă o funcție sau o caracteristică atractivă, dar apoi efectuează în tăcere actiuni dăunătoare în fundal. Denumiti după legenda calului troian din Grecia, caii troieni sunt conceputi să pară atractivi pentru un utilizator. Ei pot lua aspectul unor jocuri, economizoare de ecran, actualizări de aplicaţii sau orice alt program sau fişier util. Unii cai troieni vor mima sau chiar vor copia programe populare sau bine cunoscute, pentru a părea mai convingători. Obiectivul acțiunii frauduloase este să păcălească utilizatorul să instaleze calul troian.

Odată instalați, caii troieni pot utiliza și "capcane" pentru a menține iluzia că ei sunt legitimi. De exemplu, un cal troian deghizat într-o aplicatie de economizor de ecran sau un fisier de tip document, va afisa o imagine sau un document. În timp ce utilizatorul este distras de aceste capcane, calul troian poate efectua pe tăcute alte actiuni în fundal. De obicei, caii troieni fie vor efectua modificări dăunătoare asupra dispozitivului (cum ar fi ştergerea sau criptarea fişierelor ori modificarea setărilor programului), fie vor fura date confidențiale stocate pe acesta. Caii troieni se pot grupa după acțiunile pe care aceștia le efectuează:

Program de descărcare de tip cal troian: se conectează la un site aflat la distanță, pentru a descărca și instala alte programe

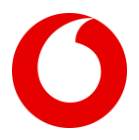

- **Program de instalare cai troieni**: conține unul sau mai multe programe în plus, pe care acesta le instalează
- "Hot de parole de tip cal troian: fură parolele stocate pe dispozitiv sau introduse într-un browser Web
- **Cal troian pentru operatiuni bancare**: un tip de cal troian specializat în furtul de parole, care caută în special nume de utilizator şi parole pentru portalurile de operaţiuni bancare online
- Spion de tip cal troian: monitorizează activitatea pe dispozitiv şi redirecţionează detaliile către un site aflat la distantă

# Întrebări & răspunsuri utilizare aplica**ț** ie Vodafone Smart ID Protection

# 1. Ce se întâmplă atunci când adaug un nou element monitorizat?

Vodafone Smart ID Protection va verifica imediat încălcările existente ale securităț ii, pentru a vedea dacă adresa dumneavoastră de e-mail este menț ionată în oricare dintre ele. Nu este un lucru neobiș nuit ca timp de ani de zile să lucraț i fără să ș tiț i că datele dumneavoastră au fost piratate. De asemenea, F-Secure va începe să monitorizeze pe Web pentru a găsi orice menț ionări ale adresei de e-mail pe care aț i adăugat-o. Dacă adresa de e-mail apare într-o violare a securităț ii datelor, veț i fi anunț at ș i aceste încălcări vor fi afiș ate în lista din fila Monitorizare.

# 2. Ce înseamnă încălcarea securită*ț* ii datelor?

O încălcare a securităț ii datelor are loc atunci când infractorii pătrund într-o companie sau serviciu ș i fură informaț iile private ale clienț ilor sau utilizatorilor acestora. Acestea pot merge de la informaț ii personale identificabile cum ar fi nume, numere ș i adrese de mail, până la informaț ii dăunătoare în mod direct cum sunt numerele cardurilor de credit.

# 3. Cum afla*ț* i de încălcările privind securitatea datelor?

F-Secure utilizeaza o combinaț ie de metode manuale ș i automate. Caută constant atât pe Web-ul normal cât ș i pe Dark Web, pentru a găsi menț ionări ale adresei dumneavoastră de e-mail personale, dar utilizează ș i expertiza F-Secure în domeniu pentru a accesa în mod legal liste cu date la care s-a încălcat securitatea, deseori înainte ca acestea să devină publice.

# 4. Cum pute*ț* i găsi toate aceste informa*ț* ii doar cu o adresă de e-mail?

În majoritatea cazurilor, o adresă de e-mail este utilizată pentru a crea un cont online ș i ca nume de utilizator pentru a vă conecta. Din acest motiv, o adresă de e-mail este aproape întotdeauna parte a unei încălcări a securități i datelor. Atunci când găsim adresa de e-mail, găsim și informațiile atașiate acesteia.

# 5. Ce ar trebui să fac în cazul în care informa*ț* iile mele private au fost expuse?

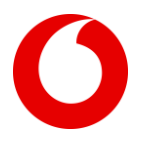

Aplicaț ia Vodafone Smart ID Protection vă va oferi întotdeauna o listă cu acț iunile recomandate, care diferă în funcție de gravitatea încălcării securităt ii datelor și de informat iile care au fost sparte. Găsit i aceste act iuni recomandate, dând click pe respectiva încălcare a securităț ii datelor.

# 6. Care sunt nivelurile de gravitate la încălcarea securită*ț* ii datelor?

Încălcările securităț ii datelor sunt clasificate în funcț ie de gravitate, pe baza gradului de periculozitate adatelor expuse. Cele trei niveluri de gravitate sunt:

### GRAVITATE RIDICATĂ

Încălcările de gravitate ridicată implică una dintre următoarele componente de informaț ii personale:

- Parolă în format uș or de citit (text simplu)
- Informaț ii despre cardul de credit
- Numărul paș aportului
- Numărul de asigurare socială

### GRAVITATE MEDIE

Încălcările de gravitate medie implică una dintre următoarele componente de informaț ii personale:

- Numărul contului bancar
- Detalii despre paș aport, altele decât numărul acestuia
- Tipul cardului de credit
- Parolă într-un format amestecat (combinat)
- Mai multe tipuri de informaț ii expuse împreună (nume de utilizator, nume complet, data naș terii)

# GRAVITATE SCĂZUTĂ

Încălcările de securitate cu gravitate scăzută implică una dintre următoarele componente de informaț ii personale:

- Nume de utilizator
- Nume complet
- Data naș terii
- Număr de telefon
- Adresă

# 7. Care sunt informa*ț* iile mele de contact din aplica*ț* ia Vodafone Smart ID Protection?

Aceasta este adresa de e-mail la care se vor trimite notificările, atunci când informaț iile dumneavoastră apar într-o încălcare a securităț ii datelor. Prima adresă de e-mail pe care o adăugaț i la elementele monitorizate devine automat adresa dumneavoastră de contact. Puteț i modifica informaț iile dumneavoastră de contact în setări.

### 8. Alegerea parolei principale

Alegeț i-vă cu grijă Parola principală. Dacă o uitaț i, nu vă mai puteț i reseta parola principală.

Pentru a creș te securitatea, alegeț i o parolă puternică

- Includeți atât litere mici, cât și MARI
- Includet i cifre  $(1,2,3$  etc)  $\varsigma$  i caractere speciale  $( . , ! ; , @ , * , #)$
- Evitaț i cuvinte obiș nuite

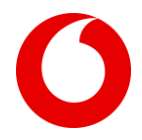

Evitat i secvent e de cifre  $(12345...)$  s i litere (abcd, qwerty....)

Pentru a vă asigura securitatea, aplicaț ia Vodafone Smart ID Protection nu va accepta o parolă principală slabă.

Dacă selectaț i ,,Să mi se memoreze parola principală pe acest dispozitiv", Vodafone Smart ID Protection nu vă va mai solicita parola principală pe respectivul dispozitiv , în afara cazului în care vă deconectaț i din meniu.

### 9. Cum se crează un cod de recuperare pentru parola principală?

Codul de recuperare pentru parola principală este un cod unic ș i personal, care reprezintă singura modalitate de a recâș tiga accesul la Vodafone Smart ID Protection, în situaț ia în care uitaț i parola principală.

Pentru siguranț ă, Smart ID Protection nu poate reseta parola principală, nici nu vă poate trimite un cod de recuperare atunci când uitaț i parola principală. De fiecare dată când modificaț i parola principală, Smart ID Protection afiș ează creare cod de recuperare. Vă recomandăm să salvaț i codul ca imagine ș i să imprimaț i o copie pe care să o păstraț i în siguranț ă. Notă: Când modificaț i parola principală, veț i primi un nou Cod de recuperare. Întotdeauna aveț i nevoie de cel mai recent cod de recuperare pentru a recâș tiga accesul la Smart ID Protection, atunci când uitaț i parola principală.

### 10. Utilizarea unui cod de recuperare pentru parola principală

Codul de recuperare pentru parola principală este un cod unic ș i personal, care reprezintă singura modalitate de a obț ine accesul la Smart ID Protection, în situaț ia în care uitaț i parola principală.

Când începet i să utilizat i Smart ID Protection ș i de fiecare dată când modificat i parola principală, Smart ID Protection afiș ează opț iunea de creare cod de recuperare. Trebuie să salvaț i imaginea care conț ine codul.

O imagine salvată sau imprimată care conț ine codul, poate fi utilizată pentru a obț ine accesul la Smart ID Protection, atunci când uitaț i parola principală.

- $\checkmark$  În ecranul de conectare la Smart ID Protection selectaț i, Ați uitat parola principală?"
- $\checkmark$  Putețisă importați din dispozitivul dumneavoastră o imagine salvată a codului de recuperare sau să faceț i o fotografie după un cod imprimat (valabil numai pentru smartphone si iphone)
- $\checkmark$  Dacă este corect codul, vet i vedea parola principală s i Smart ID Protection vă va conecta automat.

Notă: nu uitaț i să creaț i un alt cod de recuperare atunci când modificaț i parola principală.

### 11. Cum să rămâne*ț* i online în siguran*ț* ă ?

Pentru a rămâne online în siguranț ă este recomandat să:

- $\checkmark$  Utilizat i o parolă unică pentru fiecare serviciu online
- $\checkmark$  Utilizat i o parolă puternică suficient de lungă și care cont ine litere mari și mici, cifre și caractere speciale
- $\checkmark$  Modificați regulat parolele, mai ales atunci când există o ș ansă ca parola dumneavoastră să fi fost compromisă

### 12. Conectarea dispozitivelor

Conectaț i dispozitivele pentru a vă vizualiza ș i gestiona parolele pe toate dispozitivele dumneavoastră. Prin conectare, parolele de pe toate dispozitivele se îmbină într-o singură listă ș i devin disponibile pe toate dispozitivele. Preferinț ele sunt specifice dispozitivului. Puteț i alege separat preferinț ele pentru fiecare dispozitiv.

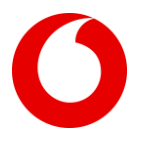

Vedeț i codul dumneavoastră de conectare scris cu galben. Deschideț i Smart ID Protection pe dispozitivul cu care doriț isă vă conectaț i, găsiț i ,,Conectare dispozitive", ș i introduceț i codul de la primul dispozitiv.

Important: Prin conectarea dispozitivelor se modifică parola principală pentru Smart ID Protection pe dispozitivele conectate. După conectare, toate dispozitivele vor avea aceeaș i parolă principală ca ș i dispozitivul care a furnizat codul de conectare.